PN 00815

**Sterling Commerce Product Documentation** 

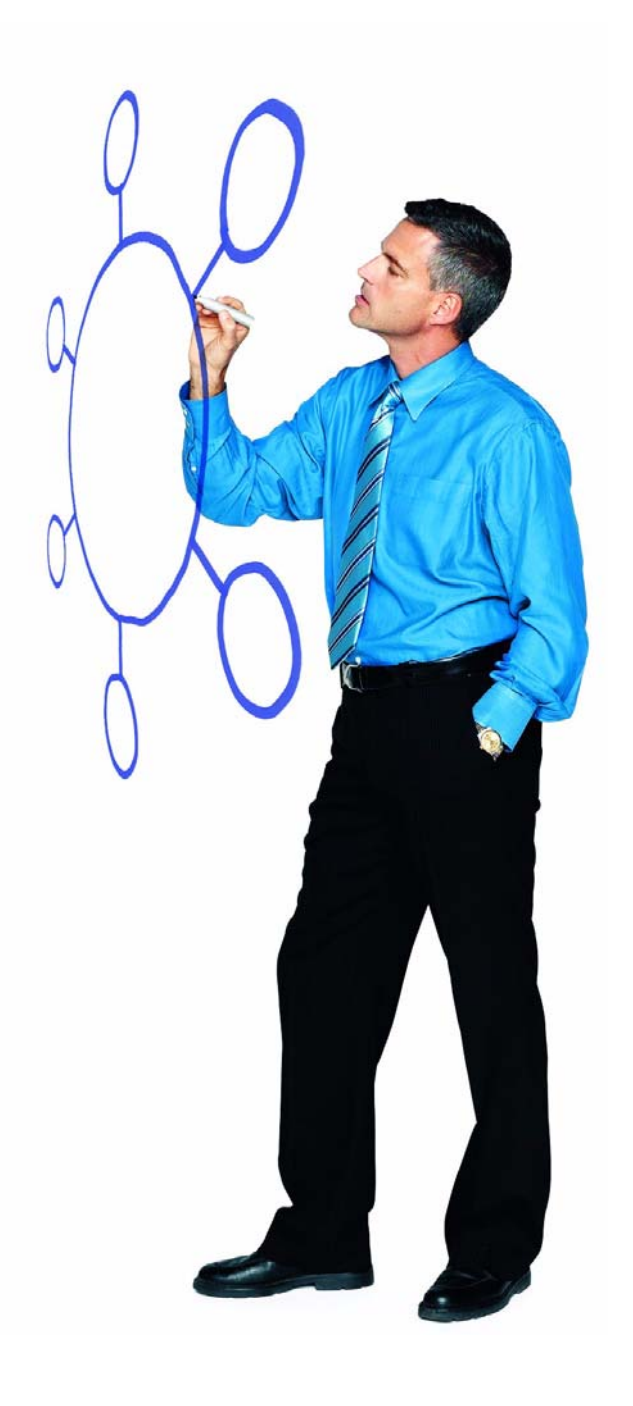

# Connect:Enterprise UNIX Version 2.3.00

Release Notes

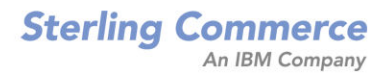

## **Copyright Notice**

Copyright © 2004, 2005. Sterling Commerce, Inc. ALL RIGHTS RESERVED

#### **Second Edition**

This documentation was prepared to assist licensed users of the Connect:Enterprise UNIX system ("Sterling Commerce Software"). The Sterling Commerce Software, the related documentation and the information and knowhow it contains, is proprietary and confidential and constitutes valuable trade secrets of Sterling Commerce, Inc., its affiliated companies or its or their licensors (collectively "Sterling Commerce"), and may not be used for any unauthorized purpose or disclosed to others without the prior written permission of Sterling Commerce. The Sterling Commerce Software and the information and know-how it contains have been provided pursuant to a license agreement which contains prohibitions against and/or restrictions on its copying, modification and use. Duplication, in whole or in part, if and when permitted, shall bear this notice and the Sterling Commerce, Inc. copyright legend.

Portions of the Sterling Commerce Software may include products, or may be distributed on the same storage media with products, ("Third Party Software") offered by third parties ("Third Party Licensors"). Sterling Commerce Software may include Third Party Software covered by the following copyrights: Copyright © 1999-2005 The Apache Software Foundation. Copyright © 1995 Tatu Ylonen <ylo@cs.hut.fi>. Copyright © 1998-2003 The OpenSSL Project. Copyright © 1999-2002 Certicom Corp. Portions copyright 1992-2004 FairCom Corporation. "FairCom" and "c-tree Plus" are trademarks of FairCom Corporation and are registered in the United States and other countries. Copyright © 2003 Mort Bay Consulting Pty. Ltd. Copyright © 1994 – 2005, Sun Microsystems, Inc. Copyright © 2000 – 2004 Jason Hunter & Brett McLaughlin. Copyright © 1999 – 2005 by Shingeru Chiba. Copyright © 2005, Michael Glad and Pawel Vesolv. Copyright © 2001 Zero G Software, Inc. This product includes code licensed from RSA Security, Inc. Some portions licensed from IBM are available at http:// oss.software.ibm.com/icu4j/. CONTAINS IBM(R) 32-bit Runtime Environment for AIX(TM), Java(TM) 2 Technology Edition, Version 1.4 Modules (c) Copyright IBM Corporation 1999, 2002. All Rights Reserved. All rights reserved by all listed parties.

Where any of the Sterling Commerce Software or Third Party Software is used, duplicated or disclosed by or to the United States government or a government contractor or subcontractor, it is provided with RESTRICTED RIGHTS as defined in Title 48 CFR 52.227-19 and is subject to the following: Title 48 CFR 2.101, 52.227-19, 227.7201 through 227.7202-4, FAR 52.227-14, and FAR 52.227-19(c)(1-2) and (6/87), and where applicable, the customary Sterling Commerce license, as described in Title 48 CFR 227-7202 with respect to commercial software and commercial software documentation including DFAR 252.227-7013, DFAR 252,227-7014, DFAR 252.227-7015 and DFAR 252.227-7018, all as applicable.

The Sterling Commerce Software and the related documentation are licensed either "AS IS" or with a limited warranty, as described in the Sterling Commerce license agreement. Other than any limited warranties provided, NO OTHER WARRANTY IS EXPRESSED AND NONE SHALL BE IMPLIED, INCLUDING THE WARRANTIES OF MERCHANTABILITY AND FITNESS FOR USE OR FOR A PARTICULAR PURPOSE. The applicable Sterling Commerce entity reserves the right to revise this publication from time to time and to make changes in the content hereof without the obligation to notify any person or entity of such revisions or changes.

Connect:Enterprise is a registered trademark of Sterling Commerce. All Third Party Software names are trademarks or registered trademarks of their respective companies.UT ANY WARRANTY; without even the implied warranty of MERCHANTABILITY or FITNESS FOR A PARTICULAR PURPOSE.

> Sterling Commerce, Inc. 4600 Lakehurst Court Dublin, OH 43016-2000 \* 614/793-7000

© Copyright 2001, 2002, 2003, 2004, 2005 Sterling Commerce, Inc.

# **Contents**

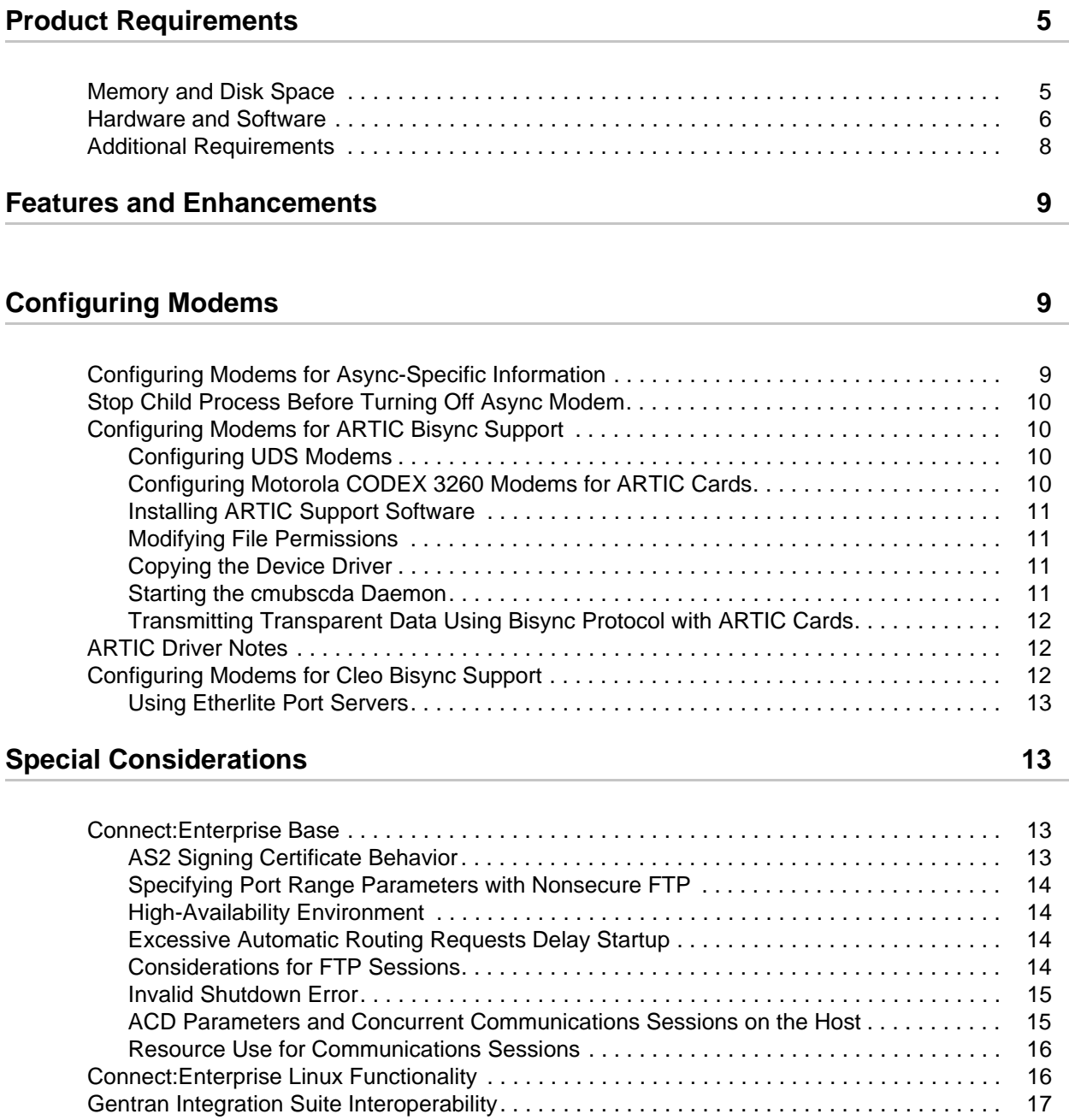

## **[Upgrading Connect:Enterprise UNIX 17](#page-16-1) and 17 and 17 and 17 and 17 and 17 and 17 and 17 and 17 and 17 and 17 and 17 and 17 and 17 and 17 and 17 and 17 and 17 and 17 and 17 and 17 and 17 and 17 and 17 and 17 and 17 and 17 an**

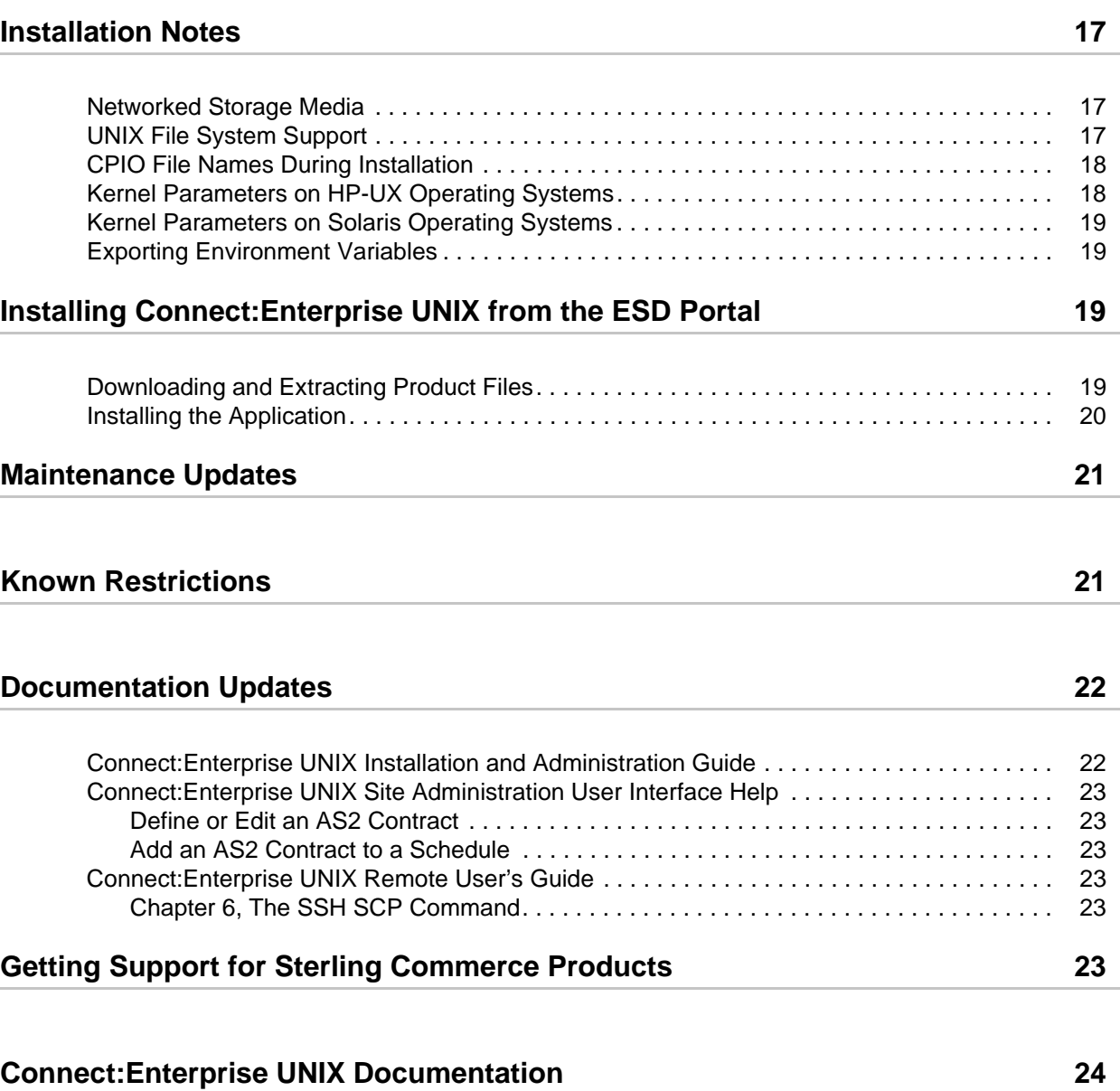

# *Connect:Enterprise UNIX Version 2.3.00 Release Notes*

The *Connect:Enterprise UNIX Version 2.3.00 Release Notes* supplements Connect:Enterprise UNIX version 2.3 documentation. Release notes are updated with each release of the product and contain last-minute changes and product requirements, as well as other information pertinent to installing and implementing Connect:Enterprise UNIX. Read the document in its entirety before installation.

The Connect:Enterprise UNIX package consists of the distribution media, a product key, and product publications. The Connect:Enterprise UNIX application is distributed as follows:

- ✦ CD-ROM
- ✦ File downloaded from the Sterling Commerce Electronic Software Distribution Portal See *Installing Connect: Enterprise UNIX from the ESD Portal* on page 19 for instructions.

## <span id="page-4-0"></span>**Product Requirements**

Connect:Enterprise UNIX has the following requirements:

## <span id="page-4-1"></span>**Memory and Disk Space**

Connect:Enterprise UNIX and its associated components have the following memory and disk space requirements:

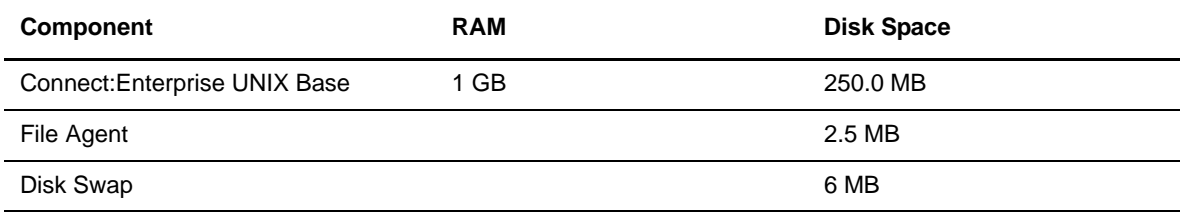

## <span id="page-5-0"></span>**Hardware and Software**

Connect:Enterprise UNIX requires the following hardware and software:

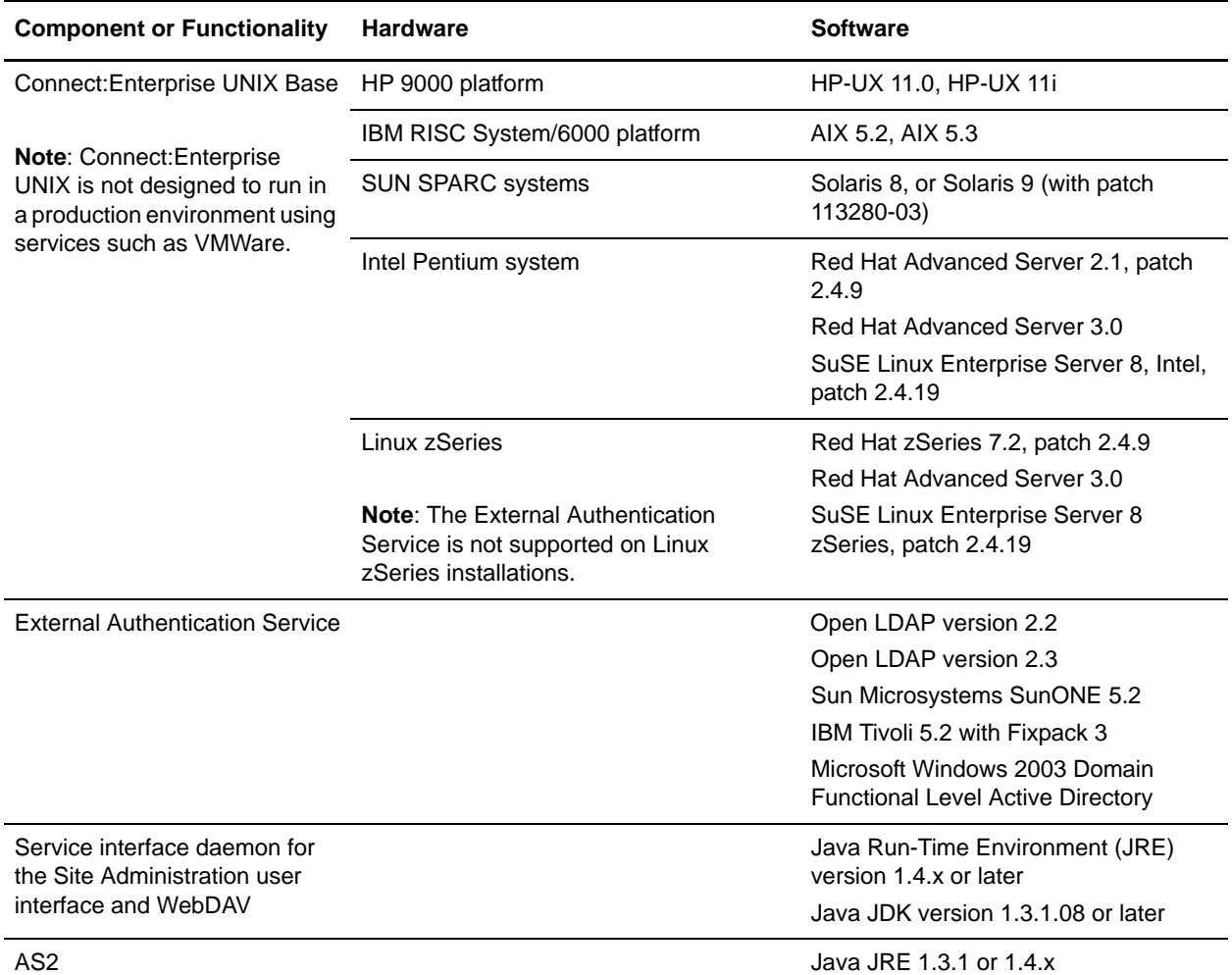

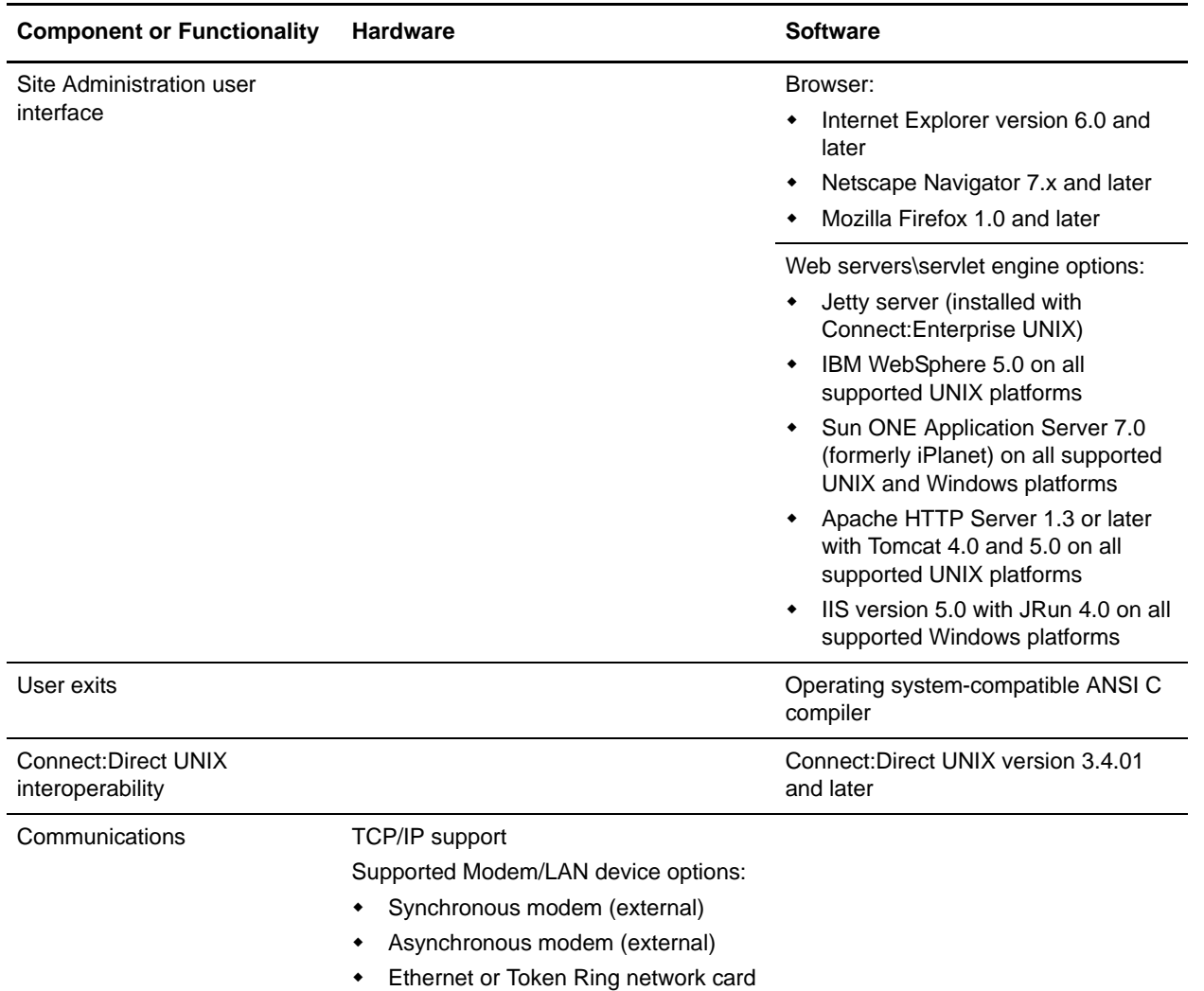

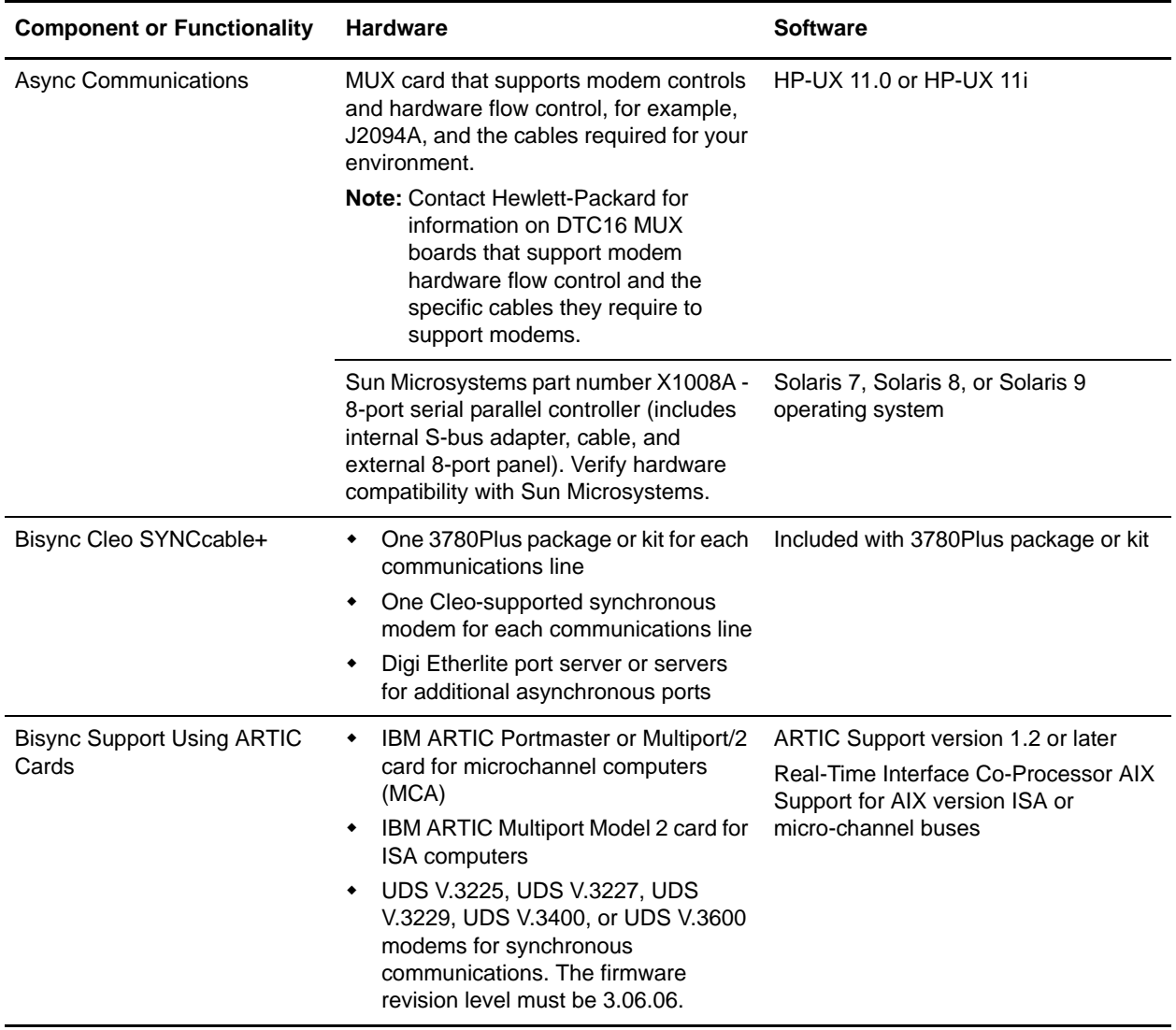

## <span id="page-7-0"></span>**Additional Requirements**

Connect:Enterprise UNIX has the following additional software requirements:

- ✦ Berkeley Software Distribution (BSD) sockets or compatible support
- ✦ SOCKS version 4.x is required if you are using SOCKS for network access control.
- ✦ If you use Connect:Enterprise HTTP Option, you must have version 1.3.01 to view files larger than 2 GB in the directory list.

## <span id="page-8-0"></span>**Features and Enhancements**

Connect:Enterprise UNIX version 2.3.00 has the following features and enhancements.

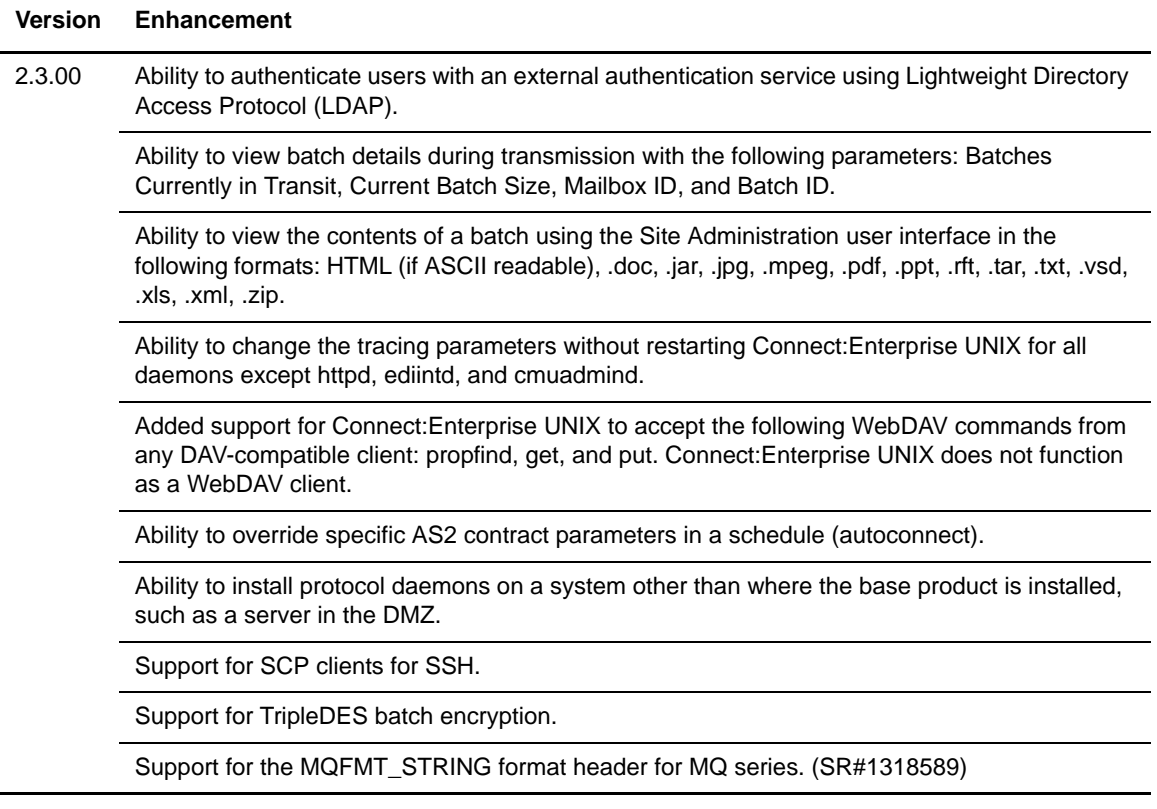

# <span id="page-8-1"></span>**Configuring Modems**

The following section provides information for configuring your modems.

## <span id="page-8-2"></span>**Configuring Modems for Async-Specific Information**

The following parameters are the minimum Hayes-compatible modem configuration parameters necessary for proper operation of the Connect:Enterprise UNIX async daemon:

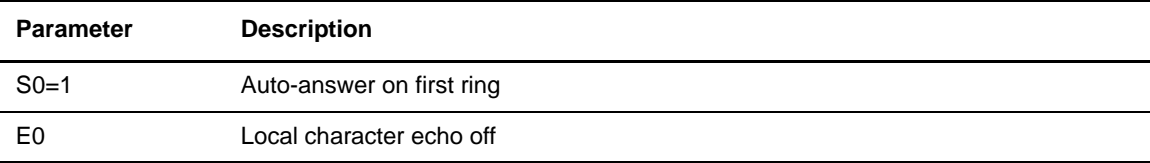

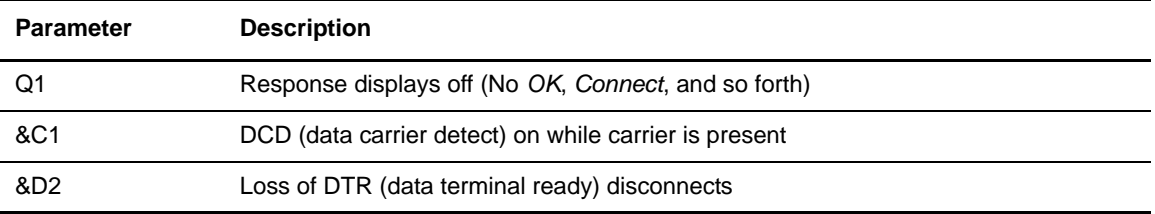

The modem control string is set in the **Modem Initialization** field on the Configuring Async Communications screen of the Site Administration user interface or using the MDMCTL parameter in the communications protocol definition (CPD). The format of the Async CPD modem control parameter is an AT command. The following async CPD statement is sufficient:

AT S0=1 E0 M0 &C1 &D2

## <span id="page-9-0"></span>**Stop Child Process Before Turning Off Async Modem**

The Async master daemon (**cmuasyd**) forks a child process for each Async modem used. If you know in advance that you need to turn a modem off (for example, to replace it or move it), first stop the Async child daemon associated with that modem; otherwise, that port becomes unusable. After the modem is back on, restart the child process. This action does not disrupt other Async modems.

If power to a modem is unexpectedly lost before the associated Async child process is terminated, the port is unusable until the Async master daemon is stopped and restarted. This forces all the Async ports under that master daemon's control to be cycled (creating new child processes), even if the other Async modems experienced no power disruption.

## <span id="page-9-1"></span>**Configuring Modems for ARTIC Bisync Support**

If you are using MCA, install the Portmaster card or the Multiport/2 card in one of the available microchannel slots in your RS/6000 computer. If you are using ISA, install the Multiport Model 2 card in an available ISA slot.

For proper operation of V.25bis dialing, configure your modem as follows:

```
Dial method: v.25bis bisync
Character type: ASCII
Data format: odd parity
```
#### <span id="page-9-2"></span>Configuring UDS Modems

Configure UDS v.3225/v.3229 for v.25bis Bisync dialing using its built-in setup menu. Consult the modem manufacturer's manual for instructions on how to set these options.

#### <span id="page-9-3"></span>Configuring Motorola CODEX 3260 Modems for ARTIC Cards

To configure a Motorola CODEX 3260 modem, use the following instructions:

- 1. Set the modem to Standard Option=3 and Power up=3.
- 2. Under Modulation Options, make the following changes:

Maxrate9600 MinRate9600

3. Under **A**CU Options, make the following changes:

```
ACU Select v25bis
AT Form Async
V25Form CharSync
V25Resp V25Rate
Sync Idle Mark
```
4. Under Terminal Options, make the following changes:

DTERate 9600 Flow RTS/CTS DTR Disconnect RTS/CTS Delay 10 DCD High

#### <span id="page-10-0"></span>Installing ARTIC Support Software

Install the ARTIC device driver as documented by IBM. When the installation is complete, the device should be listed as "Available" in SMIT and */dev/artic* should exist. Be sure to reboot the system after installation.

#### <span id="page-10-1"></span>Modifying File Permissions

Use the following commands to modify the file permissions:

```
cd /usr/lpp/devices.artic
chmod a+x sys
cd sys
chmod a+rw *
```
#### <span id="page-10-2"></span>Copying the Device Driver

Specify the actual path to *\$CMUHOME/etc*. \$CMUHOME is not defined to the root user. Copy */usr/lpp/devices.artic/bin/icaldric* to the *\$CMUHOME/etc* directory.

#### <span id="page-10-3"></span>Starting the cmubscda Daemon

Complete the following steps to configure Connect:Enterprise UNIX. Perform these steps after installing your support software.

- 1. Ensure that the mailbox user ID has the execute permission for the **icaldric** utility.
- 2. Log off as root.
- 3. Connect the modems to the adapter and configure the modems. Contact Sterling Commerce Customer Services for the various synchronous modems options. Configure the modems exactly as described.
- 4. Define the RTICDIR environment variable in your shell environment.
- 5. Modify the **ceustartup** script to start the Bisync subsystem daemon.
- 6. If the following line does not exist, add it to the end of the **ceustartup** script:

nohup cmubscda -H <hostname> -P <portnumber> &

7. Enter **ceustartup** at the command line.

The **cmubscda** script resets each of the ARTIC cards at startup and shutdown. At startup, it also starts child sessions for each of the ports defined in the CPD file. The **cmubscda** script takes about 30 seconds to reset each ARTIC card.

If you run **cmusession** immediately after **ceustartup**, the output of **cmusession** does not display the Bisync subsystem daemon. The Bisync subsystem daemon registers itself only after it has reset all the ARTIC cards in the system.

#### <span id="page-11-0"></span>Transmitting Transparent Data Using Bisync Protocol with ARTIC Cards

If the inbound data is received in transparent mode, the outbound data is sent transparently even if the data is not transparent.

## <span id="page-11-1"></span>**ARTIC Driver Notes**

The following conditions apply when Connect:Enterprise UNIX Base is used with ARTIC drivers:

- ✦ The **Maximum Receive Buffer** parameter (Bisync CPD device block) is fixed at 4096 bytes.
- ✦ Transparency cannot be altered when multiple batches are sent with the **Outbound Batch Separation** parameter (Bisync RSD) set to **use no separation** or to **send multiple batches as a single batch**.
- ✦ After a scheduled transfer (autoconnect) is issued, dialing can take as long as 30 seconds to start.
- $\blacklozenge$  With the ARTIC driver, card numbers start at 0.

## <span id="page-11-2"></span>**Configuring Modems for Cleo Bisync Support**

If you are using the SYNCcable+ hardware and the Cleo bisync daemon **cmubscdc**, the Cleo configuration file settings for the dialing method and the modulation type must match your modem settings.

**Note:** Do not specify a value for termid in the Cleo configuration file.

Refer to Cleo documentation when you set up the modem and configuration file. You can also refer to [www.cleo.com](http://www.cleo.com) for more setup information.

**Note:** You must install and test the SYNCcable+ hardware and accompanying software according to the procedures defined by Cleo Communication Systems *before* you configure Connect:Enterprise UNIX to use it.

See *[Hardware and Software](#page-5-0)* on page 6 for SYNCcable+ requirements.

#### <span id="page-12-0"></span>Using Etherlite Port Servers

The Digi Etherlite port server has network connectivity and is accessed by the UNIX computer through an IP connection. Connect:Enterprise UNIX detects no difference between a native port connection and an Etherlite connection. The Etherlite terminal server enables Connect:Enterprise UNIX to attach multiple bisync modems to one server and also enables these modems to be shared by a high-availability cluster.

The Digi Etherlite ports are physically different from the native ports so when you use 3780Plus, do not use the async cable supplied with the 3780Plus package. The Digi Etherlite port server and special cable kit required are specific to your particular hardware configuration and can be purchased from Cleo Communications Systems. The Digi Etherlite port servers come with the necessary software for the Etherlite installation. Procedures to install the Etherlite hardware are also available from the Digi Web site at [http://support.digi.com/.](http://support.digi.com/)

The tty devices used to communicate with the Etherlite terminal server and the device names used in the Connect:Enterprise UNIX configuration files are generated during the installation procedure. Refer to the *Connect:Enterprise UNIX Configuration Files Reference Guide* for more information.

## <span id="page-12-1"></span>**Special Considerations**

This section contains some additional information that you should consider when you configure Connect:Enterprise UNIX.

### <span id="page-12-2"></span>**Connect:Enterprise Base**

Consider the following information when you configure Connect:Enterprise UNIX.

#### <span id="page-12-3"></span>AS2 Signing Certificate Behavior

If you specify a signing key certificate for Outbound AS2 messages in an AS2 contract or in an AS2 remote block of a schedule and Connect:Enterprise UNIX cannot find that signing key certificate (if it was moved or the path you provided was incorrect), the exchange key certificate for inbound AS2 messages is used.

### <span id="page-13-0"></span>Specifying Port Range Parameters with Nonsecure FTP

When nonsecure FTP is used, the following parameters must be specified in the FTP communications protocol definition (CPD file) because they are not supported in the schedule definition (ACD file) or the remote account definition (RSD file):

- ✦ PASSIVE
- ✦ PORT\_RANGE
- ✦ PORT\_RETRIES
- ✦ PORT\_RETRY\_WAIT\_TIME

#### <span id="page-13-1"></span>High-Availability Environment

If you require a high-availability environment, obtain third-party high-availability software from the IBM (HACMP), Sun (Sun Cluster), or Hewlett-Packard (MC/Service Guard) corporations. Connect:Enterprise UNIX supports the failover capabilities of IBM high-availability cluster multi-processing (HACMP), Sun Cluster, and Hewlett-Packard MC/Service Guard high-availability software using bisynchronous and FTP protocols. The following list identifies considerations for inbound and outbound transmissions on all platforms.

- ✦ When a failover occurs, the sender must restart inbound file transfers that are in progress.
- ✦ Depending upon the timing and nature of a failure that results in a failover, specific outbound transfers may also require a manual restart.
- ✦ The high-availability feature in Connect:Direct UNIX can be integrated with the Connect:Enterprise UNIX high-availability feature.

#### <span id="page-13-2"></span>Excessive Automatic Routing Requests Delay Startup

When you type the **ceustartup** command and return to the system prompt, you can type the **cmusession** command to check the status of the Connect:Enterprise processes that are running. The **cmusession** utility typically receives status from all other daemons within ten seconds, and then reports this status.

However, if you configure your system to perform a very large amount of automatic routing (for example, 1000 ACD files with the **Contact** parameter set to **Invoke automatic routing**), the communication between the autoconnect daemon (**cmuacd**) and the Mailbox daemon (**cmumboxd**) may not finish within ten seconds, and delays in sending the status to **cmusession** can occur. If this delay occurs, the resource column for the daemon that timed out displays the string \*\*ERROR\*\*. To avoid this problem, reduce the number of ACD files with the **Contact** parameter set to **Invoke automatic routing**.

#### <span id="page-13-3"></span>Considerations for FTP Sessions

Use the following information for establishing and maintaining FTP sessions:

- ✦ An FTP session attempted with the **Remote communication sequence (mode)** parameter set to **Send, then receive** fails when the **AC send directory** and **AC receive directory** parameters are not set. To avoid this problem, ensure that the **AC send directory** and **AC receive directory** parameters are set and that the send directory is different from the receive directory.
- ✦ The Connect:Enterprise server closes the control channel when it is out of disk space for FTP connections. If this occurs, the FTP transfer must be restarted.

#### <span id="page-14-0"></span>Invalid Shutdown Error

When the Cleo Bisync daemon is configured, the *ioctl:(SET): invalid argument* message may be returned when Connect:Enterprise is shutting down. This message does not indicate a problem with the operation of Connect:Enterprise.

#### <span id="page-14-1"></span>ACD Parameters and Concurrent Communications Sessions on the Host

Within the autoconnect definitions (ACD) file, consider the **Sessions** parameter and the **WHEN** parameter settings together. If you attempt to run too many communications sessions simultaneously, you can exhaust system resources and lock up the system on which you are running Connect:Enterprise. When multiple scheduled transfers execute in parallel, the total number of concurrent communications sessions can be greater than the total of the **Sessions** settings in all ACD files. For optimum system performance, do not exceed 100 concurrent sessions.

**Note:** If you set the **WHEN** parameter, do not use the **EXCEPT** parameter. If you enter a value for the **EXCEPT** parameter, the autoconnect (scheduled transfer) will not run.

#### **Example 1 – Manual Autoconnect**

In the simplest case, you have one autoconnect, which you manually execute once. For example, the **WHEN** parameter setting is not specified and thus it is a manually initiated autoconnect and not a full autoconnect. Suppose this ACD file contains 128 remote blocks, all using the FTP protocol. If your remote sites specify Async or Bisync as the protocol, the number of remote sites is limited by the number of modems you have connected to your workstation.

The default for the **Sessions** parameter is 2, but suppose in this ACD file you override the default and set **Sessions** to 30. In this case, the first 30 remote blocks are serviced simultaneously; as soon as one of those 30 finishes, the 31st remote block is serviced, and so on, until all 128 remote blocks are serviced. The autoconnect is then finished.

#### **Example 2 – Full Autoconnect with the WHEN Settings**

Example 2 builds on the last example. The scenario is identical (128 FTP remote sites), except that the **WHEN** settings are set to facilitate a full autoconnect. The **Minutes** parameter is set to " $0.10,20,30,40,50$  \* \* \* \*". This means that the autoconnect starts every 10 minutes.

At minute 0, the first 30 FTP connections start, and as before, the 31st starts when one of the first 30 finishes, and so on. Only now, at minute 10, the first 30 FTP connections are restarted, even though not all of the first 128 remote sites were serviced.

Because the autoconnect takes 15 minutes to finish, after 10 minutes, only 80 of the 128 remote sites have been serviced.

Depending on the settings of other ACD parameters, including **Requeues** and **Retries**, some of the later remote sites (like 81 through 128, for example) are never serviced due to resource contention with the remote sites that are being serviced again as the next **Minutes** value elapses.

#### **Example 3 – Multiple ACD Files**

The total number of concurrent sessions is further increased if you have multiple ACD files. For instance, you can have five ACD files that all start at the same time. If the **Sessions** parameter in each file is set to 20, then you have the potential for 100 concurrent communications sessions.

#### <span id="page-15-0"></span>Resource Use for Communications Sessions

Connect:Enterprise UNIX requires one semaphore, one shared memory segment, and at least one socket descriptor for each communications session (FTP, Async, or Bisync). In addition, each bisync port configured with the SYNCcable+ hardware uses one shared memory segment between 20 K and 40 K. When the session finishes, those resources are released. As a result, the total number of concurrent communications sessions possible on a particular platform depends on the settings of these kernel parameters.

In addition, be aware of what other users are doing on the same system because other activities can require the same resources needed by Connect:Enterprise UNIX.

Refer to the *Connect:Enterprise UNIX Configuration Files Reference Guide* for detailed information regarding the ACD files.

### <span id="page-15-1"></span>**Connect:Enterprise Linux Functionality**

Consider the following information for the Linux operating system:

- ✦ Approximately 20 Java processes start when the http daemon and the ediint daemon are started on the Linux OS. This is normal and due to the Linux thread support architecture.
- ✦ If you are installing Connect:Enterprise UNIX on Red Hat Advanced Server 3.0, perform the following procedure to ensure Connect:Enterprise UNIX Application Program Interfaces (APIs) link correctly:
	- a. Navigate to the following directory:

\$CMUHOME/linux/lib

For Linux zSeries:

\$CMUHOME/zlinux/lib

- b. Copy the contents of **cmuuapi-rhas30.a** to **cmuuapi.a**.
- c. Navigate to the following directory:

\$CMUHOME/linux/obj

For Linux zSeries:

\$CMUHOME/zlinux/obj

- d. Copy the contents of **cmuexitd-rhas30.o** to **cmuexitd.o**.
- e. Copy the contents of **cmuuserlog-rhas30.o** to **cmuuserlog.o**.

### <span id="page-16-0"></span>**Gentran Integration Suite Interoperability**

If you are communicating with Gentran Integration Suite, notify the Gentran Integration Suite Administrator to download and install the ceu 2 3 compatibility  $4\,0\,2$ -3.jar file from the Sterling Commerce Customer Support Web site at <https://support.sterlingcommerce.com/user/login.aspx>

# <span id="page-16-1"></span>**Upgrading Connect:Enterprise UNIX**

If you are upgrading from an existing version of Connect:Enterprise UNIX, refer to Chapter 3, *Upgrading Connect:Enterprise UNIX* in the *Connect:Enterprise UNIX Installation and Administration Guide* for detailed instructions and upgrade considerations.

## <span id="page-16-2"></span>**Installation Notes**

The installation program executes a master script that calls the installation script for each component. You can install all of Connect:Enterprise UNIX or just selected components.

Installation instructions for Connect:Enterprise UNIX are located in the *Connect:Enterprise UNIX Installation and Administration Guide,* which is available in a PDF file located on the Connect:Enterprise UNIX product CD-ROM.

Refer to the *Connect:Enterprise UNIX Installation and Administration Guide* before installing Connect:Enterprise UNIX. Also, review the following publications and gather any necessary information before installing Connect:Enterprise components:

- ✦ *Connect:Direct UNIX Getting Started Guide*
- ✦ *Connect:Direct UNIX Release Notes*

Read the following publications for more information regarding optional components for Connect:Enterprise UNIX.

- ✦ *Connect:Enterprise Command Line Client (Secure FTP) User's Guide*
- ✦ *Connect:Enterprise HTTP Option Installation and Administration Guide*

### <span id="page-16-3"></span>**Networked Storage Media**

You cannot install Connect:Enterprise UNIX on networked storage media that does not support synchronous file system locking, such as NFS or Samba shares.

## <span id="page-16-4"></span>**UNIX File System Support**

If you want to have batches larger than 2,147,483,647 bytes or more than 8 million batches in the repository at one time, you must configure the UNIX file system for Connect:Enterprise to support files larger than 2,147,483,647 bytes.

## <span id="page-17-0"></span>**CPIO File Names During Installation**

Use the following abbreviated CD-ROM directories to obtain cpio file names for use during structure installation:

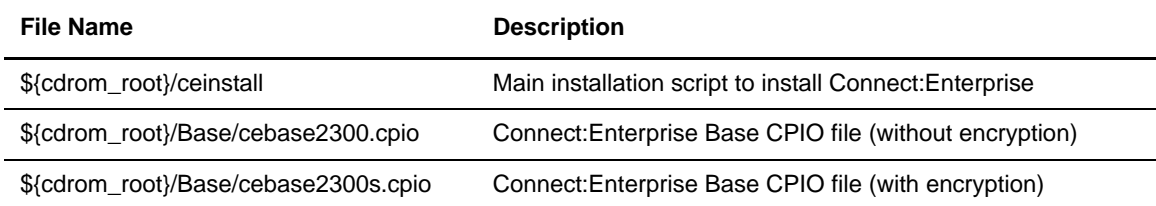

## <span id="page-17-1"></span>**Kernel Parameters on HP-UX Operating Systems**

If you are running an HP-UX operating system, ensure that the following *minimum* values are set in SAM:

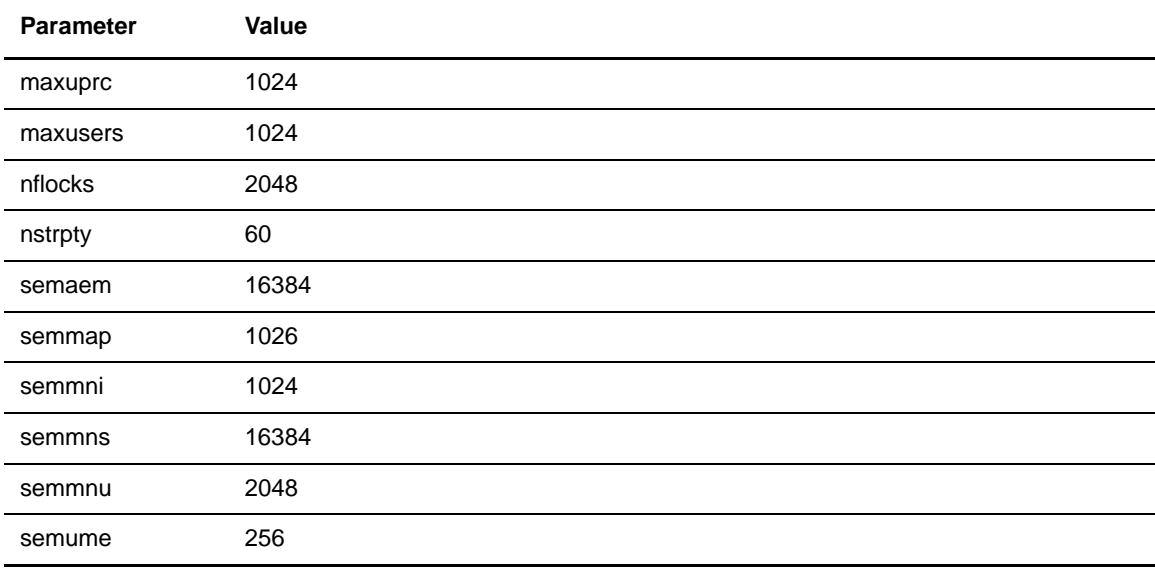

These lines increase the number of available semaphore and shared memory resources in the kernel. If you change your semaphore or shared memory settings, you must reboot your computer for the new settings to take effect.

### <span id="page-18-0"></span>**Kernel Parameters on Solaris Operating Systems**

The minimum semaphore and shared memory settings for Connect:Enterprise UNIX on Solaris operating systems in the */etc/system* file are:

```
set semsys:seminfo_semmap=1026
set semsys:seminfo_semmsl=200
set semsys:seminfo_semmni=1024
set semsys:seminfo_semmns=16384
set semsys:seminfo_semmnu=400
set shmsys:shminfo_shmmax=1048576
set shmsys:shminfo_shmmni=1024
```
**Note:** These are the *minimum* settings. If your settings are higher, you do not need to change them.

These lines increase the number of available semaphore and shared memory resources in the kernel. To check your settings, use the **sysdef** command on Solaris operating systems. If you make changes to your semaphore or shared memory settings, you must reboot your computer for the new settings to take effect.

## <span id="page-18-1"></span>**Exporting Environment Variables**

You must set the environment variables before starting Connect:Enterprise UNIX. Refer to *Exporting Environment Variables* section of the *Connect:Enterprise UNIX Installation and Administration Guide* after installation.

## <span id="page-18-2"></span>**Installing Connect:Enterprise UNIX from the ESD Portal**

These instructions contain procedures for downloading and installing the Connect:Enterprise UNIX version 2.3.00 release, including the documentation. The file you download from the Electronic Software Distribution (ESD) Portal is one of the following:

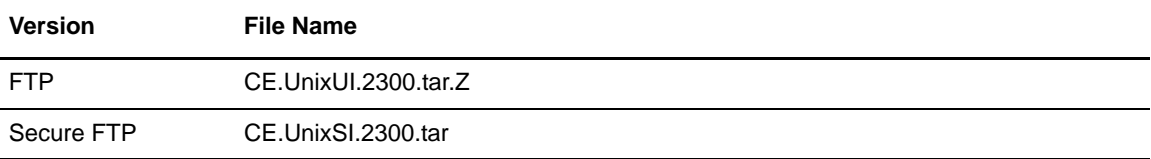

## <span id="page-18-3"></span>**Downloading and Extracting Product Files**

These instructions assume that you download the file to a computer running the Windows operating system (OS) and transfer it to the system where you will install it.

To download the file:

- 1. Log in to the ESD Portal using the instructions in *Access the ESD Portal* in your Order Confirmation e-mail from Sterling Commerce. The Download Area is displayed.
- 2. Find Connect:Enterprise UNIX version 2.3.00 for your platform and click **Download**.
- 3. In the **File Download** dialog box, click **Save**.
- 4. When the **Save As** dialog box opens, specify the location to save the file, or save the file to your desktop.
- 5. Transfer the file to the system where you will install it.

*Caution:* Upload the file to the target system in **binary** mode.

6. Uncompress the .tar file:

uncompress CE.UnixSI.2300.tar.Z

7. Extract the files from the archive:

tar xvf CE.UnixSI.2300.tar

The .tar file contains the following files:

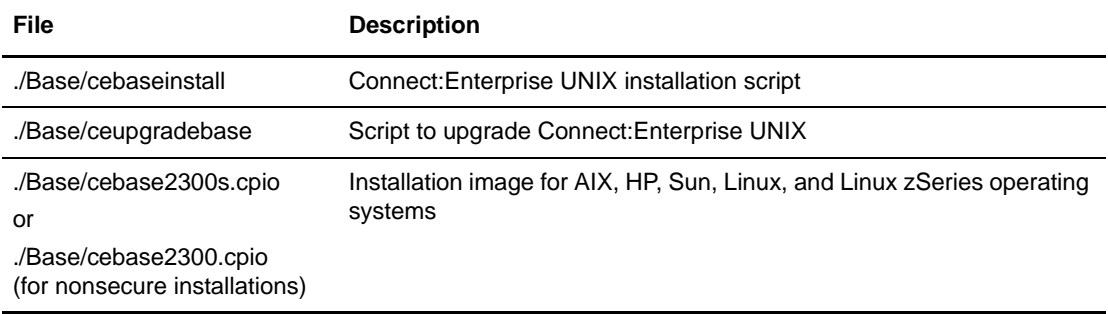

## <span id="page-19-0"></span>**Installing the Application**

To install Connect:Enterprise UNIX:

- 1. Review *Connect:Enterprise UNIX Version 2.3.00 Release Notes* for last-minute product information and installation requirements*.*
- 2. Print and review the Connect:Enterprise UNIX installation documentation on the ESD download file. See *[Connect:Enterprise UNIX Documentation](#page-23-0)* on page 24 for details about the documentation files.
- 3. Go to *Creating the User ID* in Chapter 2 of *Connect:Enterprise UNIX Installation and Administration Guide* and follow the directions to create the ID used for the installation.
- 4. Go to step 4 of *Running the Connect:Enterprise Installation Script* in *Connect:Enterprise UNIX Installation and Administration Guide*, and follow the directions to complete the installation.

## <span id="page-20-0"></span>**Maintenance Updates**

For a list of issues resolved for Connect:Enterprise UNIX version 2.3.00, see *Connect:Enterprise UNIX Version 2.3.00 Maintenance Updates*, which is available from the Documentation Library link on the Support On Demand Web site at [www.sterlingcommerce.com.](http://www.sterlingcommerce.com)

# <span id="page-20-1"></span>**Known Restrictions**

This section describes Connect:Enterprise UNIX version 2.3.00 restrictions.

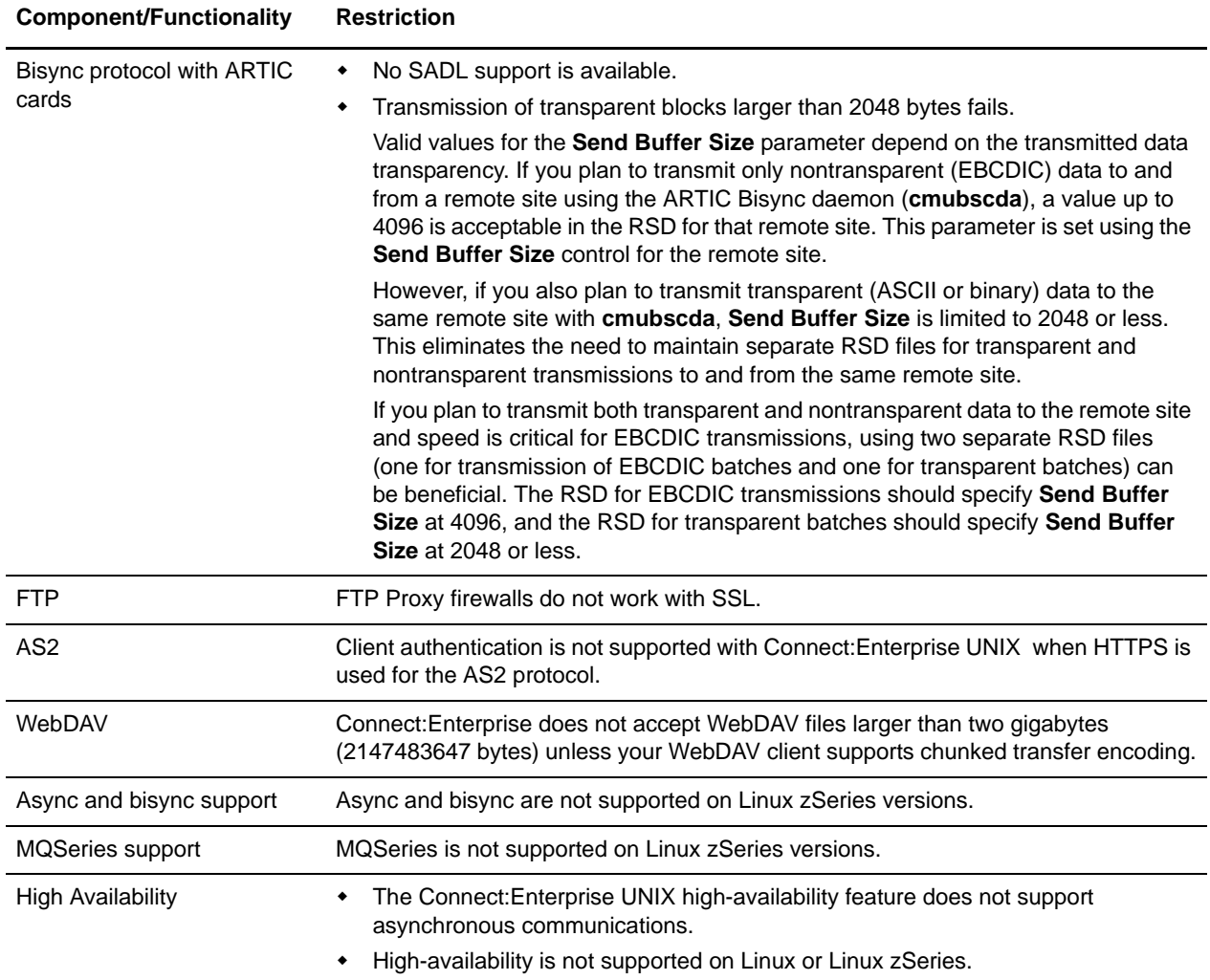

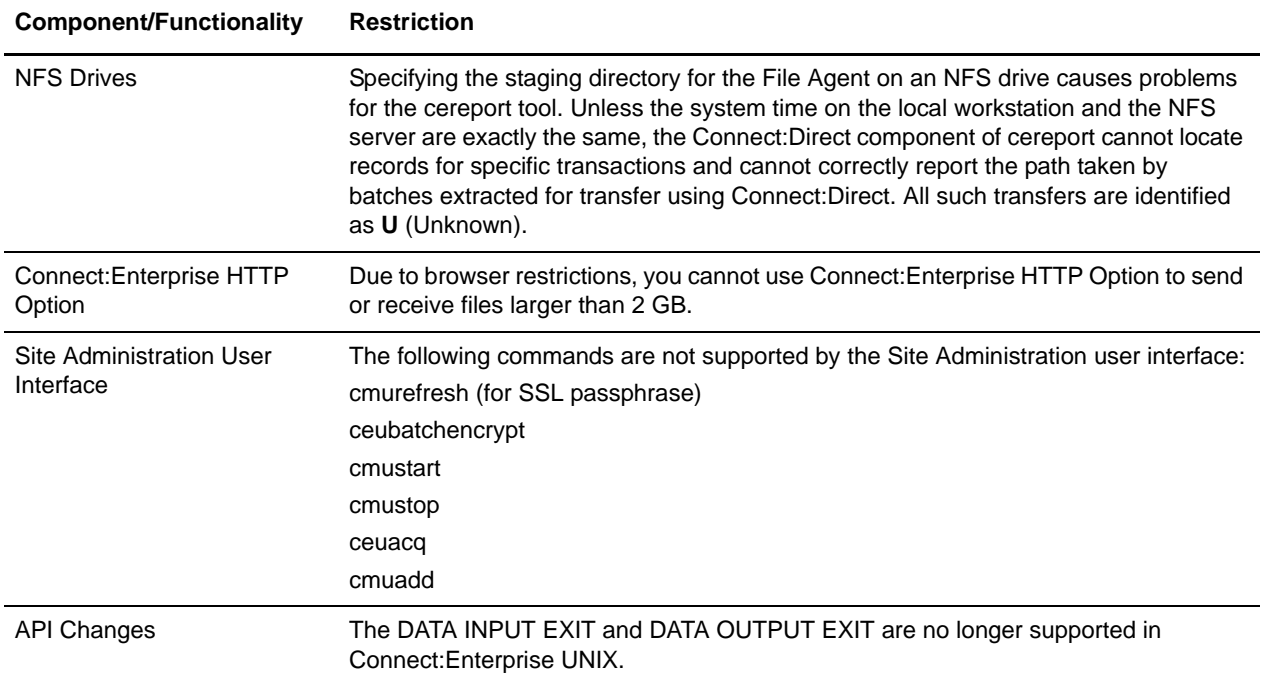

## <span id="page-21-0"></span>**Documentation Updates**

This section describes last-minute updates to the Connect:Enterprise UNIX documentation.

## <span id="page-21-1"></span>**Connect:Enterprise UNIX Installation and Administration Guide**

There were significant changes made to Chapter 15, *Running Protocol Daemons on Remote Servers*. Go to the Sterling Commerce Customer Support Web site at [www.sterlingcommerce.com](http://www.sterlingcommerce.com) and download the latest edition of the Connect:Enterprise UNIX Installation and Administration Guide.

Also, consider the following when configuring protocol daemons to run on remote servers:

 $\triangleq$  If your firewall rules allow it, the simplest implementation is to have the remote daemons acting as servers only. If autoconnects must also use that same protocol, then a separate instance of that protocol should be configured to run on the same host as the Connect:Enterprise UNIX core daemons.

### <span id="page-22-0"></span>**Connect:Enterprise UNIX Site Administration User Interface Help**

The following updates apply to Connect:Enterprise UNIX Site Administration User Interface Help.

#### <span id="page-22-1"></span>Define or Edit an AS2 Contract

Replace the valid values for the Signing Key Certificate field with the following:

Path and file name to a valid signing key certificate. If Connect:Enterprise cannot find this signing key certificate, it will use the **exchange key** certificate specified on the Configure Inbound Message screen.

#### <span id="page-22-2"></span>Add an AS2 Contract to a Schedule

Replace the valid values for the Signing Key Certificate field with the following:

Path and file name to a valid signing key certificate. If Connect:Enterprise cannot find this signing key certificate, it will use the **exchange key** certificate specified on the Configure Inbound Message screen.

### <span id="page-22-3"></span>**Connect:Enterprise UNIX Remote User's Guide**

The following updates apply to *Connect:Enterprise UNIX Remote User's Guide*.

#### <span id="page-22-4"></span>Chapter 6, The SSH SCP Command

In the list of available keywords in the *Extracting a File with \$\$ Syntax* section, add the following to the description for BID and ID:

If the Connect:Enterprise server you are connecting to is running on a Solaris operating system, you must escape the asterisk (\*), question mark (?), and pound sign (#) characters by preceding them with a backslash. Following are two examples:

```
scp -P port# 'user@host:\$\$id=t\*\ bid=\#1' /tmp/flags4
```

```
scp -P port# 'host@port:\$\$id=\new\?\ bid=\#1' /tmp/flags5
```
# <span id="page-22-5"></span>**Getting Support for Sterling Commerce Products**

Sterling Commerce provides intuitive technical products and superior Help and documentation to enable you to work independently. However, if you have a technical question regarding a Sterling Commerce product, use the Sterling Commerce Customer Support Web site, Support On Demand.

The Sterling Commerce Customer Support Web site at [www.sterlingcommerce.com](http://www.sterlingcommerce.com) is the doorway to Web support, information, and tools. This Web site contains several informative links, including a solutions database, an issue tracking system, fix information, documentation, workshop information, contact information, sunset and retirement schedules, and ordering information. Refer to the Customer Support Reference Guide for specific information on getting support for Sterling Commerce products.

You need a Support On Demand user name and password for access to the information and services provided on the Sterling Commerce Customer Support Web site.

To obtain a Support On Demand user name and password:

- 1. Open your Web browser and go to [www.sterlingcommerce.com](http://www.sterlingcommerce.com) to display the Sterling Commerce Web site main page.
- 2. Highlight **Customer Support** and click **Support On Demand** to display the Login page.
- 3. Click the link under **New to the Site**?
- 4. Read the Legal Agreement and click **Agree**.
- 5. Type the information required to register and click **Submit**.

Your Support On Demand user name and password will be sent to you in an e-mail.

## <span id="page-23-0"></span>**Connect:Enterprise UNIX Documentation**

The Connect:Enterprise UNIX documentation, including supplemental documentation, is available on the product media or the documentation CD-ROM. You can view or download documentation from the Sterling Commerce Support On Demand Web site at [www.sterlingcommerce.com.](http://www.sterlingcommerce.com) You need a Support On Demand user name and password. See *[Getting Support for Sterling Commerce](#page-22-5)  Products* [on page 23](#page-22-5) for instructions on obtaining your user name and password.

Access to PDF files requires the latest version of Adobe Acrobat Reader, which you can download at [www.adobe.com](http://www.adobe.com).

The Connect:Enterprise UNIX documentation consists of:

- ✦ *Connect:Enterprise UNIX Installation and Administration Guide*
- ✦ *Connect:Enterprise UNIX Site Administration User Interface Help*
- ✦ *Connect:Enterprise UNIX User's Guide*
- ✦ *Connect:Enterprise UNIX Remote User's Guide*
- ✦ *Connect:Enterprise UNIX Programmer's Guide*
- ✦ *Connect:Enterprise UNIX Configuration Files Reference Guide*
- ✦ *Connect:Enterprise UNIX Integration Tools User's Guide*

The following supplemental documentation is available on additional distribution media:

- ✦ The *Connect:Enterprise HTTP Option Installation and Administration Guide*
- ✦ The *Connect:Enterprise UNIX Command Line Client (Secure FTP) User's Guide*

Online Help is available for the following Connect:Enterprise UNIX components:

- ✦ Connect:Enterprise UNIX HTTP Option
- ✦ Connect:Enterprise UNIX Secure Client
- ✦ Certificate Wizard

Maintenance updates are available only on the Sterling Commerce Support On Demand Web site. The following release notes are available in hard copy and in HTML format on the Support On Demand Web site:

✦ *Connect:Enterprise UNIX Version 2.3.00 Release Notes*